1) In Cataloging, open a holdings search. Enter your criteria (see below) and press Enter or click Search.

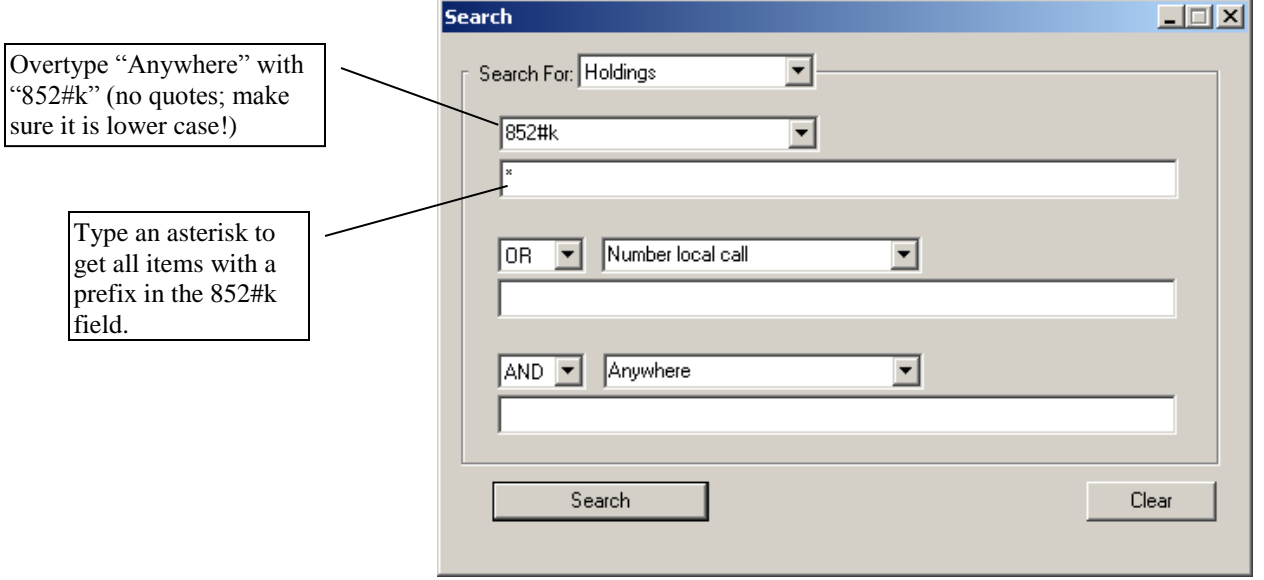

2) When your search comes up, click "Call Number Prefix" at the top to sort the list.

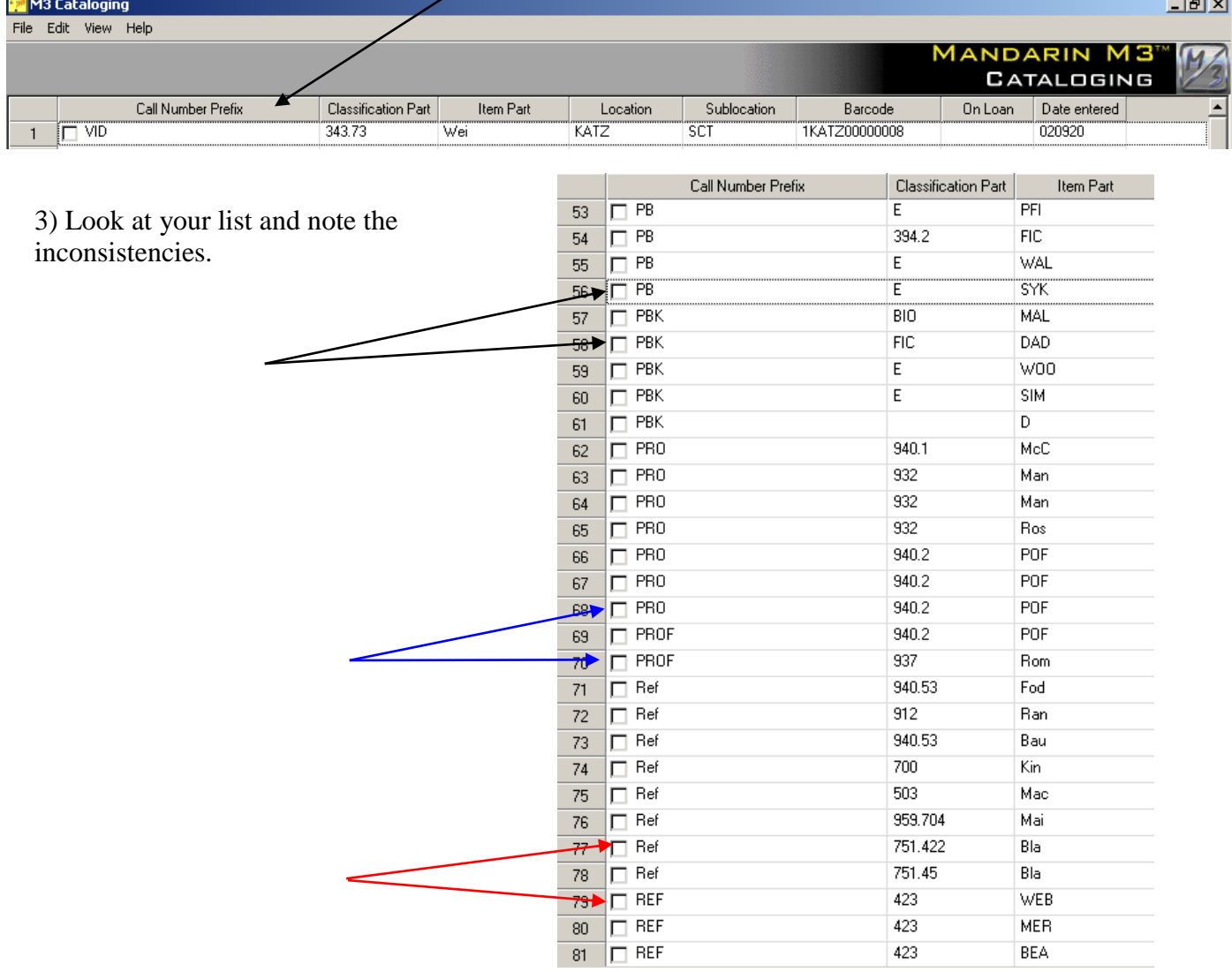

If there are only a few prefixes that are different, it's probably just as quick and easy to go in and change them individually. If, however, you have a number of them, you can change them globally:

| 70  | PROF<br>┍      | 937     | Rom        | KATZ | SCT        | 1KATZ00080509 | 0402050u |
|-----|----------------|---------|------------|------|------------|---------------|----------|
| 71  | <b>I</b> ⊽ Ref | 940.53  | Fod        | KATZ | <b>SCT</b> | 1KATZ00000014 | 020920   |
| 72  | <b>I</b> ∕ Ref | 912     | Ran        | KATZ | SCT        | 1KATZ00000015 | 020920   |
| 73, | <b>I</b> ⊘ Ref | 940.53  | Bau        | KATZ | SCT        | 1KATZ00000042 | 020920   |
| 74  | <b>I</b> ⊽ Ref | 700     | Kin        | KATZ | SCT        | 1KATZ00000045 | 020920   |
| 75  | <b>I</b> ⊽ Ref | 503     | Mac        | KATZ | SCT        | 1KATZ00000067 | 020920   |
| 76  | l⊽ Ref         | 959.704 | Mai        | KATZ | SCT        | 1KATZ00000073 | 020920   |
| 77  | <b>I</b> ⊽ Ref | 751.422 | Bla        | KATZ | SCT        | 1KATZ00000134 | 020920   |
| 78  | <b>I</b> ⊽ Ref | 751.45  | Bla        | KATZ | <b>SCT</b> | 1KATZ00000135 | 020920   |
| 79  | <b>REF</b>     | 423     | <b>WEB</b> | KATZ | SCT        | 1KATZ00030001 | 020920   |
| 80  | $\Box$ REF     | 423     | <b>MER</b> | KATZ | SCT        | 1KATZ00030002 | 020920   |
| 81  | $\Box$ REF     | 423     | BEA        | KATZ | SCT        | 1KATZ00030003 | 020920   |
| 82  | $\Box$ REF     | 423     | DOU        | KATZ | <b>SCT</b> | 1KATZ00030004 | 020920   |
| 83  | $\Box$ REF     | 423     | <b>AME</b> | KATZ | <b>SCT</b> | 1KATZ00050345 | 020920   |
| 84  | $\Box$ REF     | 031     | <b>WOR</b> | KATZ | SCT        | 1KATZ00009000 | 0310090u |

1) First, select the items you wish to modify.

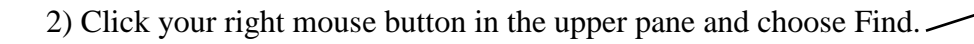

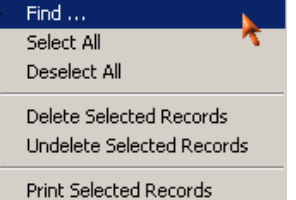

Purge Deleted Records

67

Undo Save

3) Type in the text you wish to replace in the "Find" box. You can also specify a field/subfield in which to look.

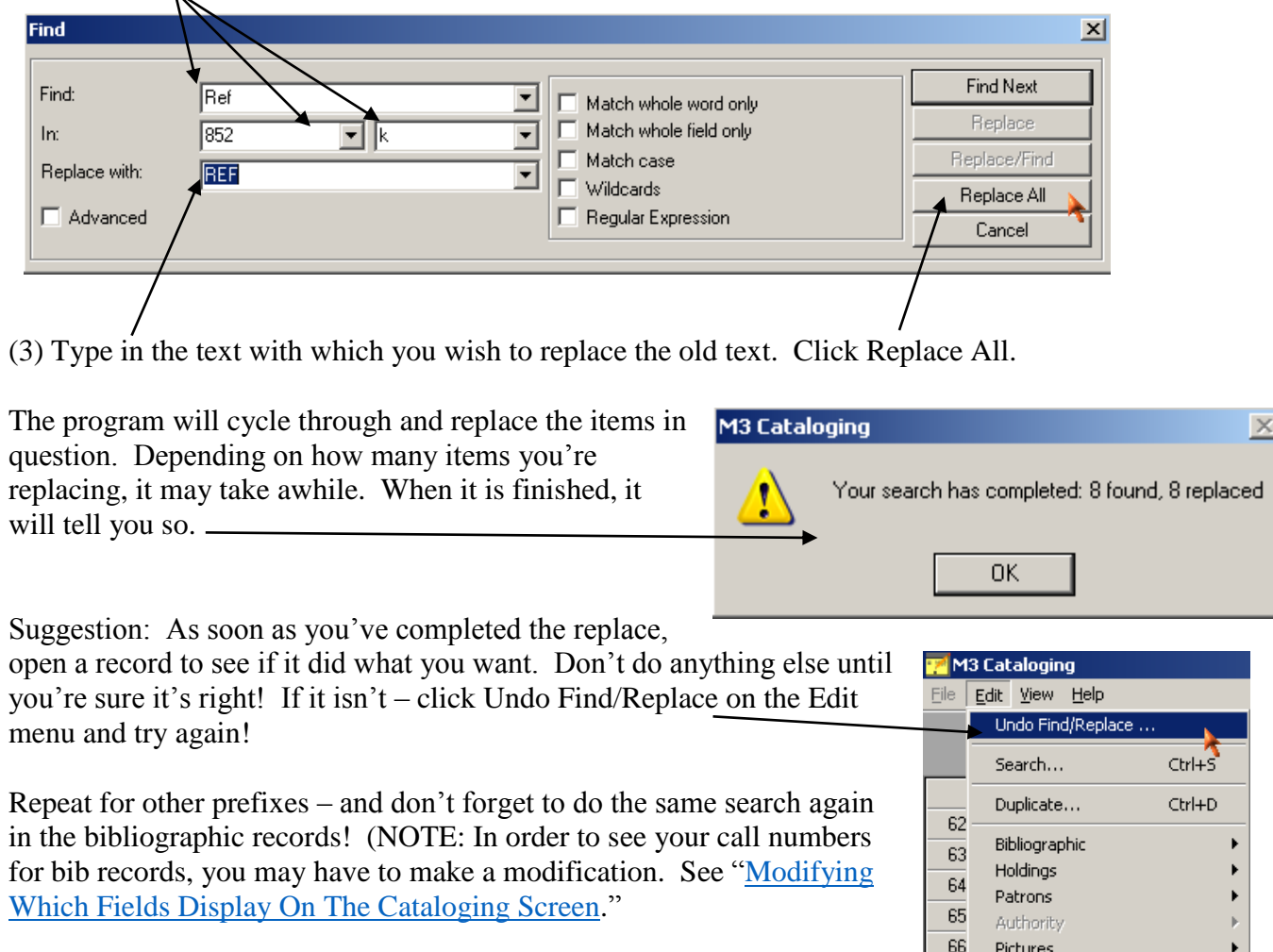